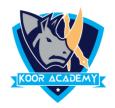

## Superscript X<sup>2</sup>

A superscript is a character that is set slightly above the normal line of type.
It is usually smaller than the rest of the text.
Select the text that you want to format as superscript.
Go to Home, in the More Font Option, select the Superscript.

Shortcut Key - Select Text and Press Ctrl + Shift + +

## examples

| Example Test | Example <b>Test</b> |
|--------------|---------------------|
| Quiz example | Quiz Example        |